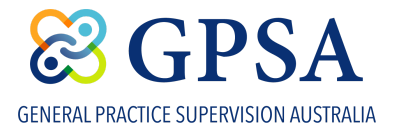

## **GPSA Community - Update your profile**

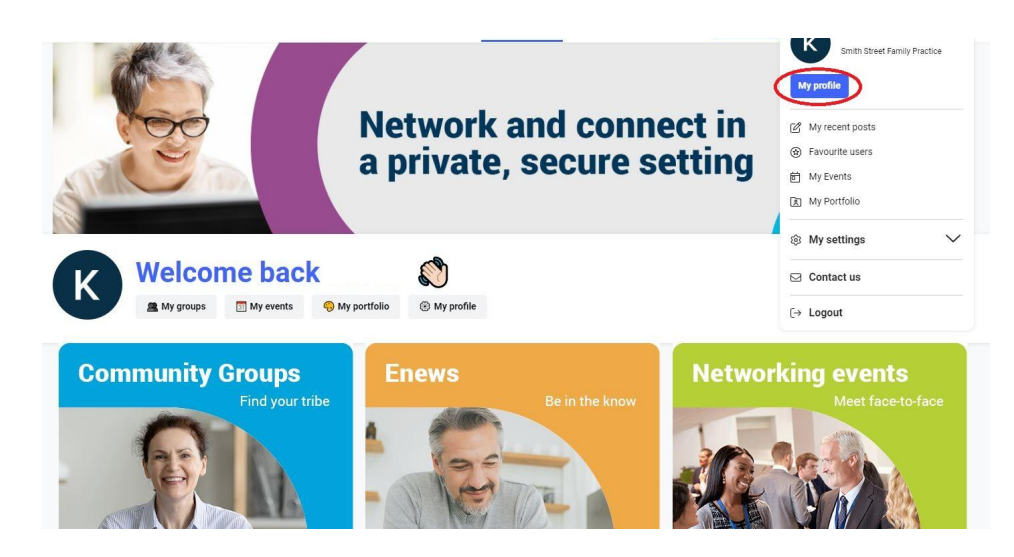

To update your profile, click on the arrow in the top right hand corner and click on 'My Profile'

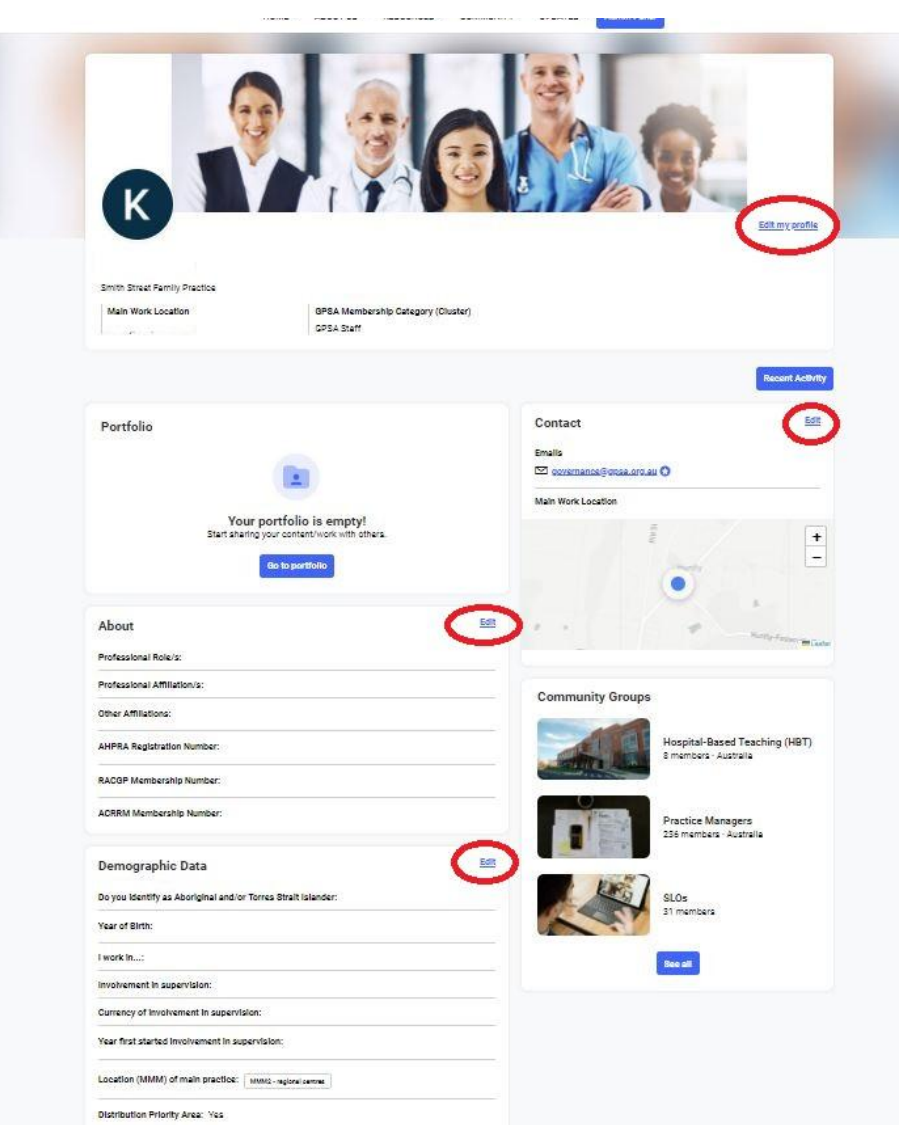

Click on Edit my Profile to add your photo and update your main information

Click on 'Edit' to update your information in each of the areas.